### *BUStxt* **– Winnipeg Transit's Short Message Service (SMS)**

### **User Guide**

Welcome to *BUStxt*, Winnipeg Transit's Short Message Service (SMS). *BUStxt* lets you get real-time transit information, anywhere, anytime, using the texting features of your mobile device.

**You can access** *BUStxt* **at 287898 on your mobile device.** 

**IMPORTANT:** When you use *BUStxt*, **standard text messaging rates may apply**, depending on the terms of the service plan you have with your service provider. Depending on the type of query you make, *BUStxt* may reply to your device with more than one text message.

# **Quick Start**

You can find detailed information about how to use *BUStxt* in the sections after this one.

For a quick start, here are some examples of common *BUStxt* commands. For each example, different versions of the same command are shown to illustrate the flexibility of *BUStxt*. All versions of the same example retrieve identical results. Commands are **not**  case-sensitive.

**Examples 1 to 4 show how to search for bus departure times at a bus stop you specify. Note that "times" is the default command for** *BUStxt***, so you do not have to type "times" in your message. The keyword "times" is included in the first version of each of examples 1 to 4 for illustration only.** 

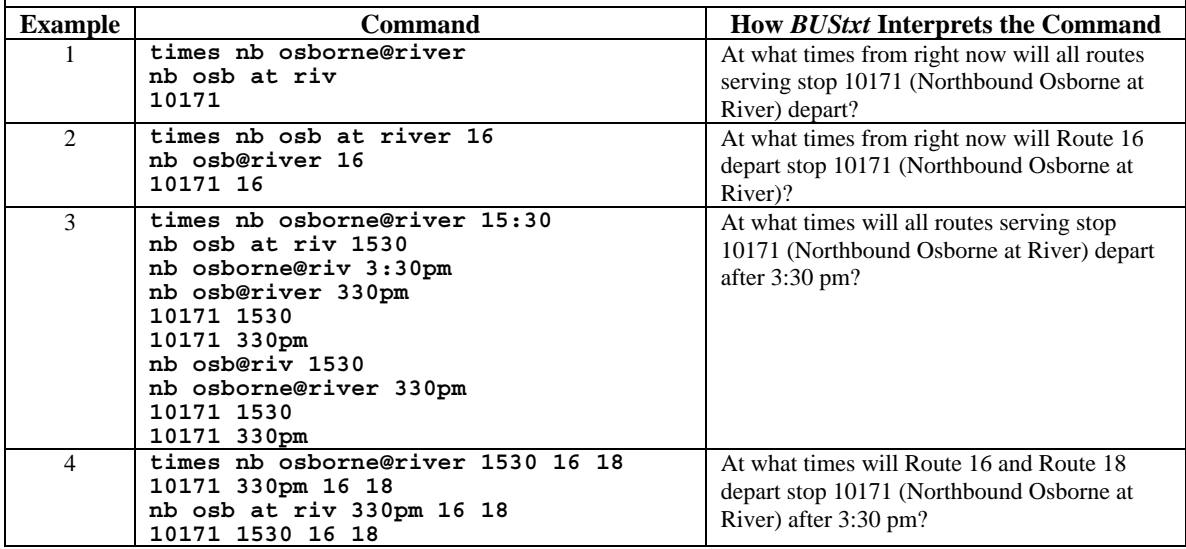

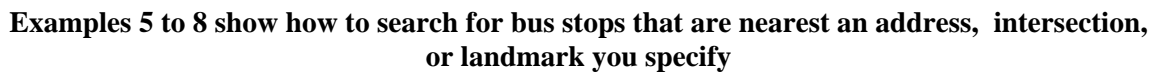

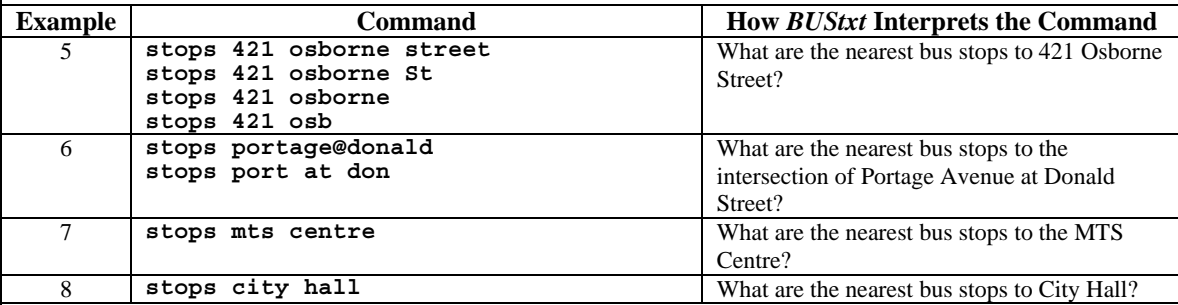

#### **Examples 9 to 14 show how to search for information about the service of a bus you're riding on**

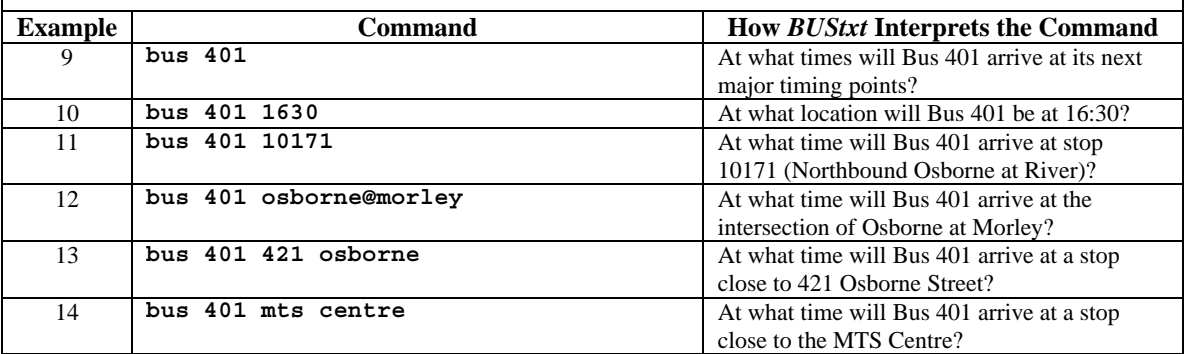

# **Command Reference**

Main *BUStxt* Commands:

- stops search for the stops nearest a geographic location you specify
- times search for bus departure times at a stop you specify
- bus search for information about the current service of a bus you specify

Other Commands (required by CWTA Canadian Wireless Telecommunications Association):

- INFO Information about the *BUStxt* service
- $\bullet$  HELP Instructions on how to use the system
- AIDE French version of "HELP"
- STOP Cancel any notification subscriptions
- ARRET French version of "STOP"

### *BUStxt* **Commands**

## **stops Command: Search for Stops**

If you want to find the 5-digit stop numbers and names of the stops nearest a geographic location you specify, you can use the "stops" command in three ways:

#### **1. Specify an Address**

If you know the address of your geographic location, use the "stops" command as shown in these examples:

stops 421 osborne street stops 421 osborne st stops 421 osborne stops 421 osb

After you send the text message, *BUStxt* will reply with a message that lists the nearest stops to your address and the route numbers that serve each stop (if fewer than 6 routes service the stop). For example:

*Stops close to 421 Osborne Street 10064 NB Osborne@Glasgow 16 10002 SB Osborne@Woodward 16*

#### **2. Specify a Street Intersection**

If you know the street intersection of your geographic location, use the "stops" command as shown in these examples:

```
stops graham@donald 
stops graham at don 
stops gra@don
```
Be sure to type "@" or "at" between the names of the two intersecting streets!

After you send the text message, *BUStxt* will reply with a message that lists the nearest stops to your intersection and the route numbers that serve each stop (if fewer than 6 routes service the stop). For example:

*Stops close to Donald Street @ Graham Avenue 10614 WB Graham@Donald (24 routes) 10615 EB Graham@Donald (28 routes) 10670 SB Donald@Graham 65 66 10653 NB Smith@Graham 37 62 65 66 70* 

#### **3. Specify a Landmark**

If you know the name of a major landmark, use the "stops" command as shown in these examples:

stops city hall stops mts centre stops health sciences centre

After you send the text message, *BUStxt* will reply with a message that lists the closest stops to your landmark and the route numbers that serve each stop (if fewer than 6 routes service the stop). For example:

```
Stops close to City Hall (510 Main Street) 
10788 EB James@Main 12 
10634 SB Main@James (16 routes) 
10629 NB Main@James (25 routes) 
10635 SB Main@William (15 routes) 
10657 NB King@William 3 12 29 65 
10720 WB William@King 3 12 26
```
# **times Command: Search for Bus Departure Times**

If you want to find the bus departure times for routes serving a stop you specify, you can use the "times" command. *BUStxt* returns **"real-time" information** based on schedule updates automatically reported to the Transit Control Centre by our GPS-equipped buses!

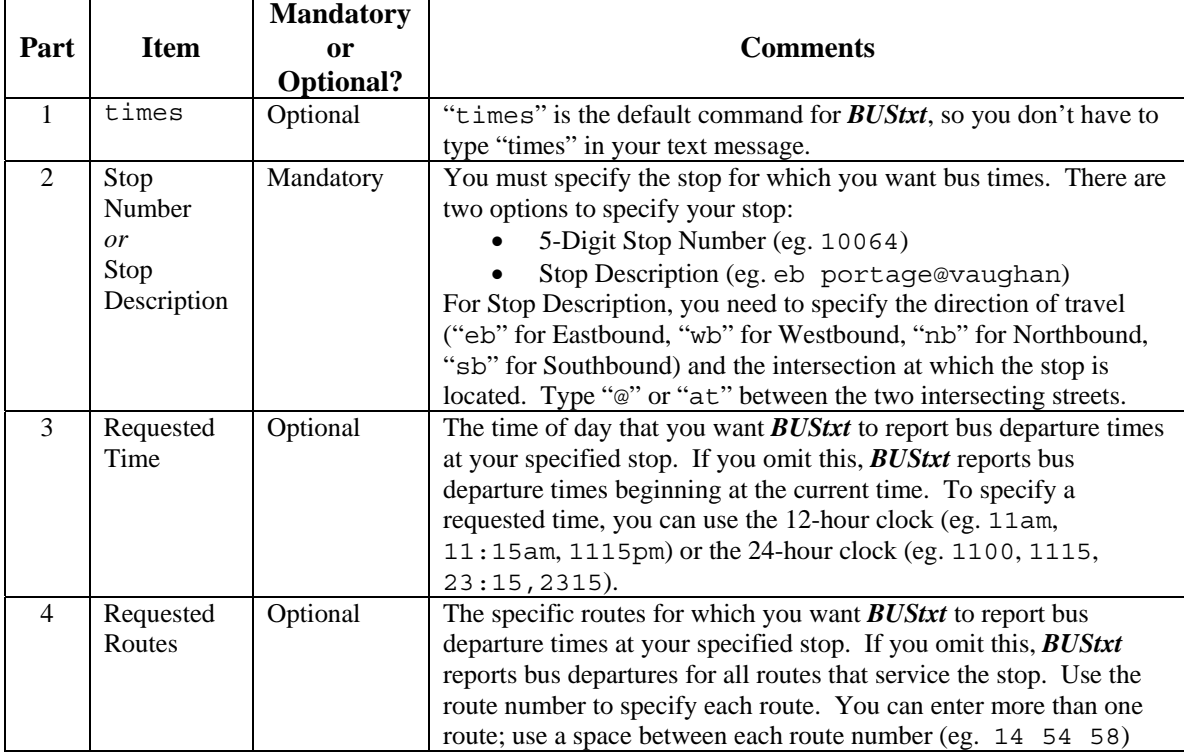

There are four parts to the "times" command:

Here are some examples:

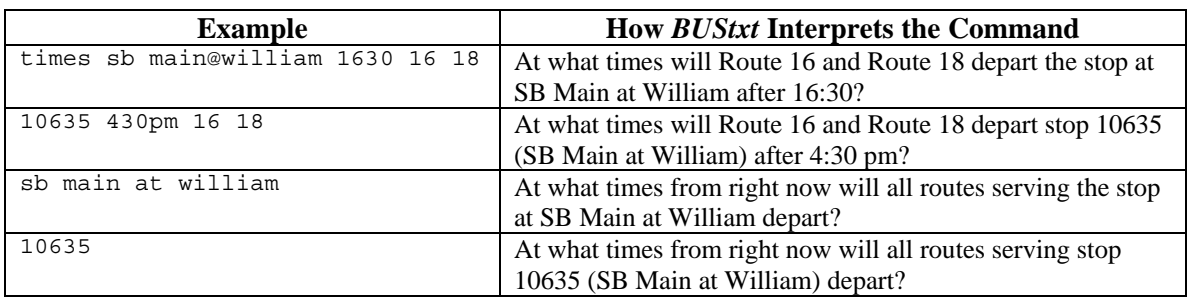

After you send the text message, *BUStxt* will reply with a message that lists the bus departures from your requested stop during the hour immediately following your requested time (or from the current time if you did not specify a requested time). For each bus departure, the message lists the departure time, the route number, and the destination of the bus. For example:

*10635 SB Main@William 16:31 18 Tuxedo 16:33 16 Plaza Dr 16:39 18 Tuxedo 16:41 16 Kingston Row 16:46 18 Tuxedo 16:48 16 Island Lks 16:54 18 Tuxedo* 

# **bus Command: Search for Information About a Bus's Current Service**

If you want to find information about the current service of a specific bus, you can use the "bus" command. For example, you can find out the time that the bus you are on will reach a location on its route, or where the bus will be at a time you specify. This feature can be particularly useful for letting friends know when you will be at a specific location, as well as helping you to plan transfers on the go.

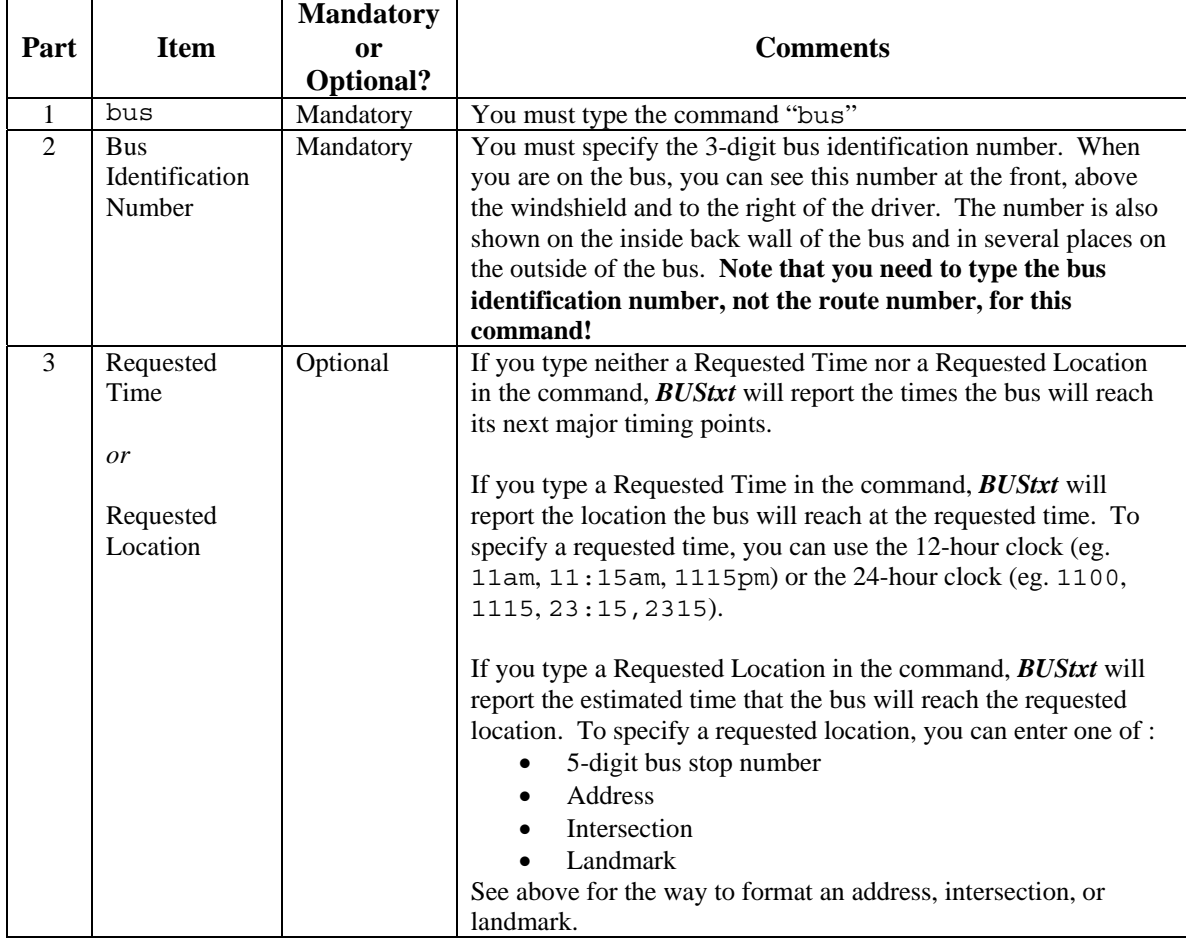

There are three parts to the "bus" command:

Here are some examples of the "bus" command:

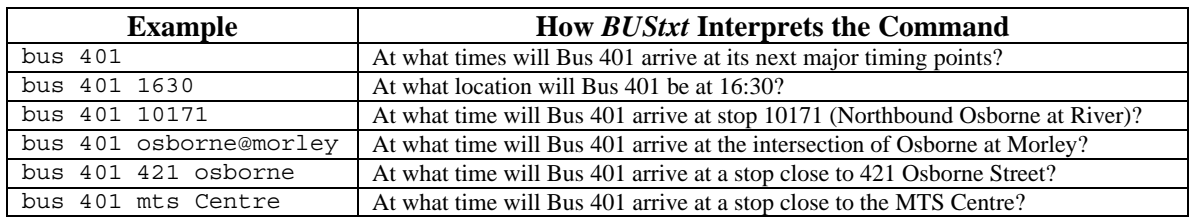

After you send the text message, *BUStxt* will reply with a message similar to this:

*At 16:30, bus 401 (Route 16) will be close to stop 10171 NB Osborne@River*